# **Anleitung DocEngine**

## **Organisation**

Der Fragebogen ist das Dokument, in dem die Informationen eingegeben werden, während das resultierende Dokument, welches am Ende exportiert werden kann, als Folgedokument bezeichnet wird.

Sobald Sie ein Geschäft auf DocEngine öffnen (hier Gründung AG), begegnet Ihnen folgende Ansicht (wobei jedes Dokument naturgemäss etwas anders aussieht):

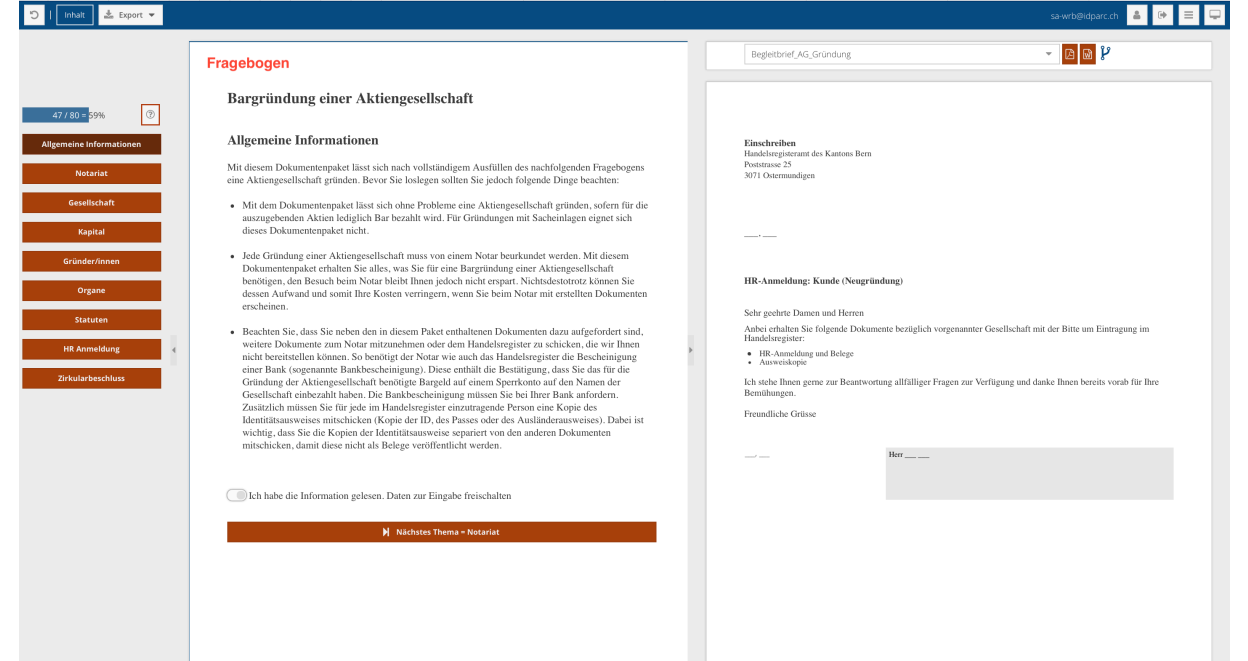

#### Zu Beginn muss das Folgedokument ausgeklappt werden:

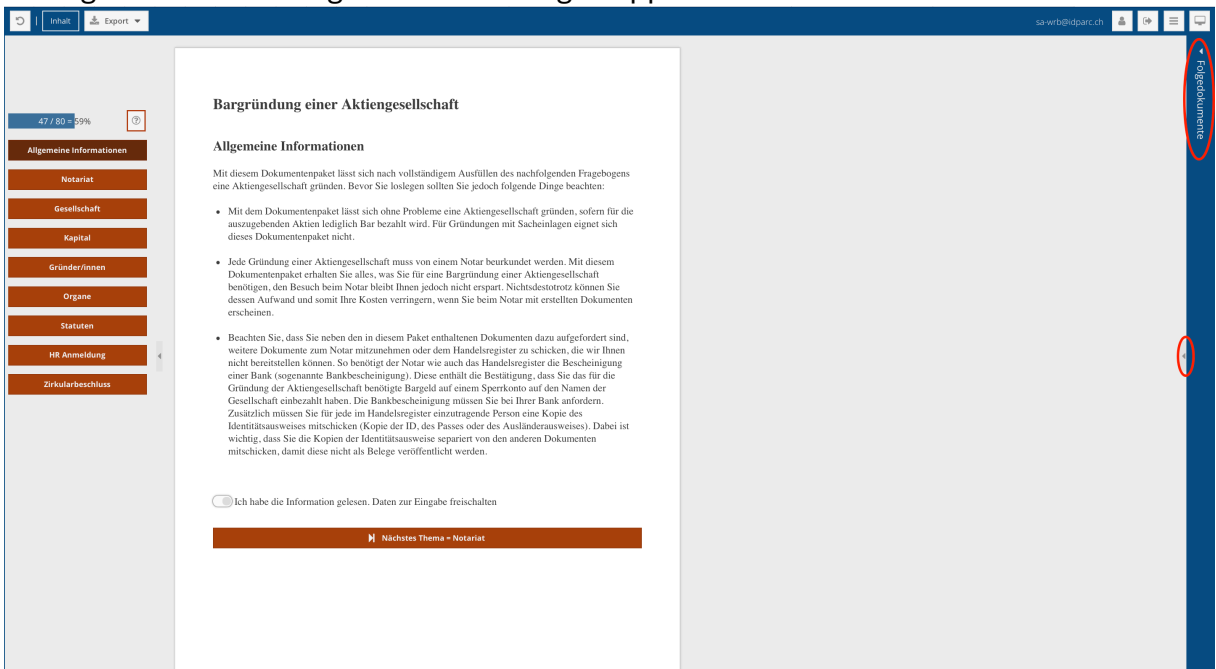

In Ihrer Ansicht kann jeweils nur ein Folgedokument angezeigt werden. Sollte ein Geschäft mehrere Folgedokumente aufweisen, können sie wie folgt zwischen den verschiedenen Folgedokumenten wechseln: ewb@dparc.ch & **+ E** E

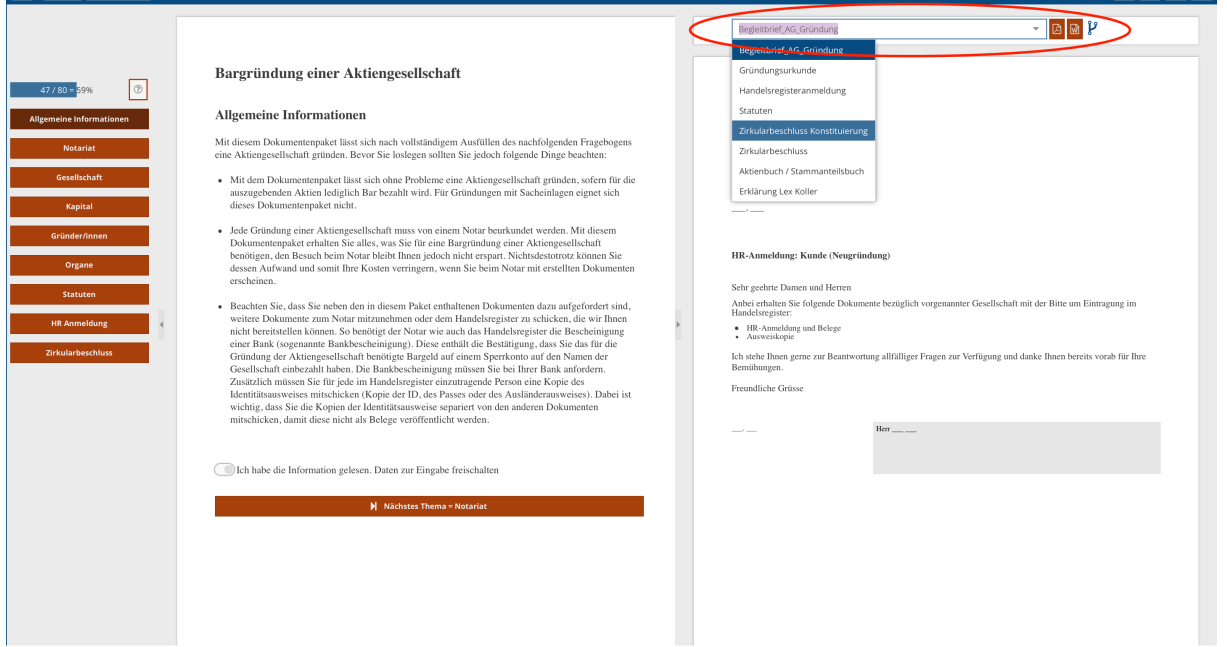

### Nun sind Sie startklar, um beispielsweise ihre AG zu gründen:

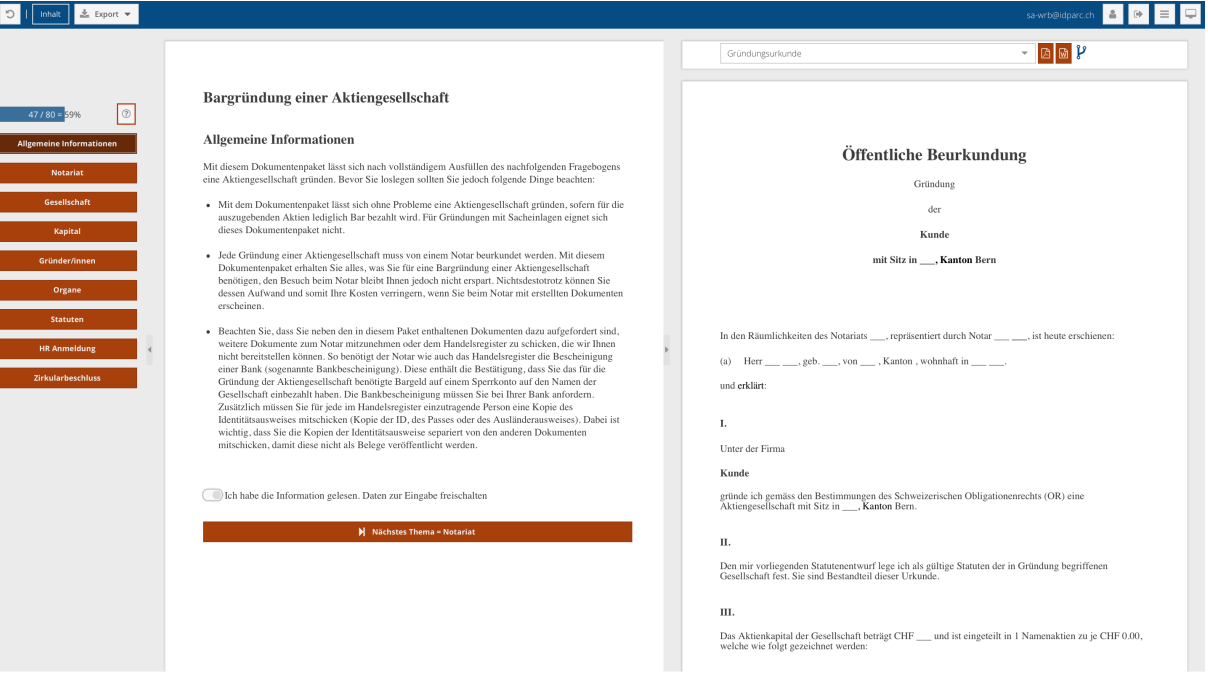

## Bearbeiten

Der Fragebogen besteht aus einem oder mehreren Abschnitten, welche jeweils alle Felder enthalten, welche Sie ausfüllen müssen. Die Felder können Sie bearbeiten in dem Sie sie mit der Maus anklicken und ihre Angaben eingeben. Auf der linken Seite können Sie in andere Abschnitte wechseln und unten gelangen Sie in den unmittelbar nächsten Abschnitt:

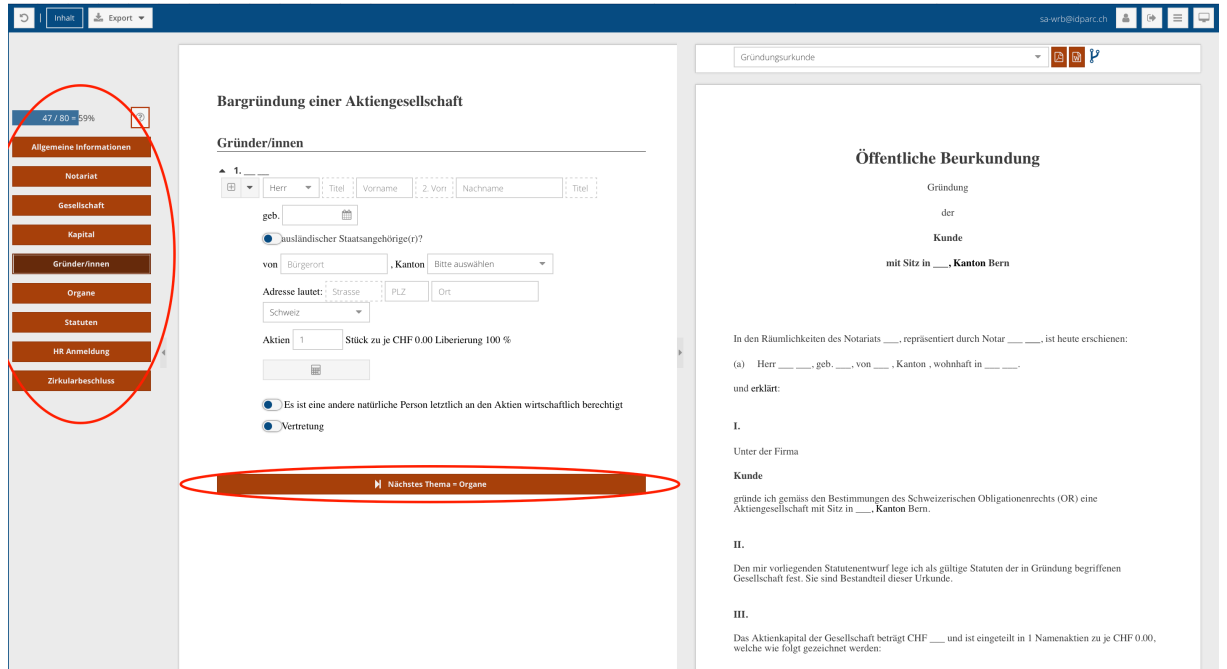

### Exportieren

Wenn Sie fertig sind mit dem Ausfüllen des Fragebogens, aktualisieren Sie die Dokumente vor dem Export, um sicherzustellen, dass alle Felder auf dem neusten Stand sind. Dazu klicken Sie mit der linken Maustaste auf den Fragebogen (nicht in ein Feld) und danach auf den «Aktualisieren»-Button:

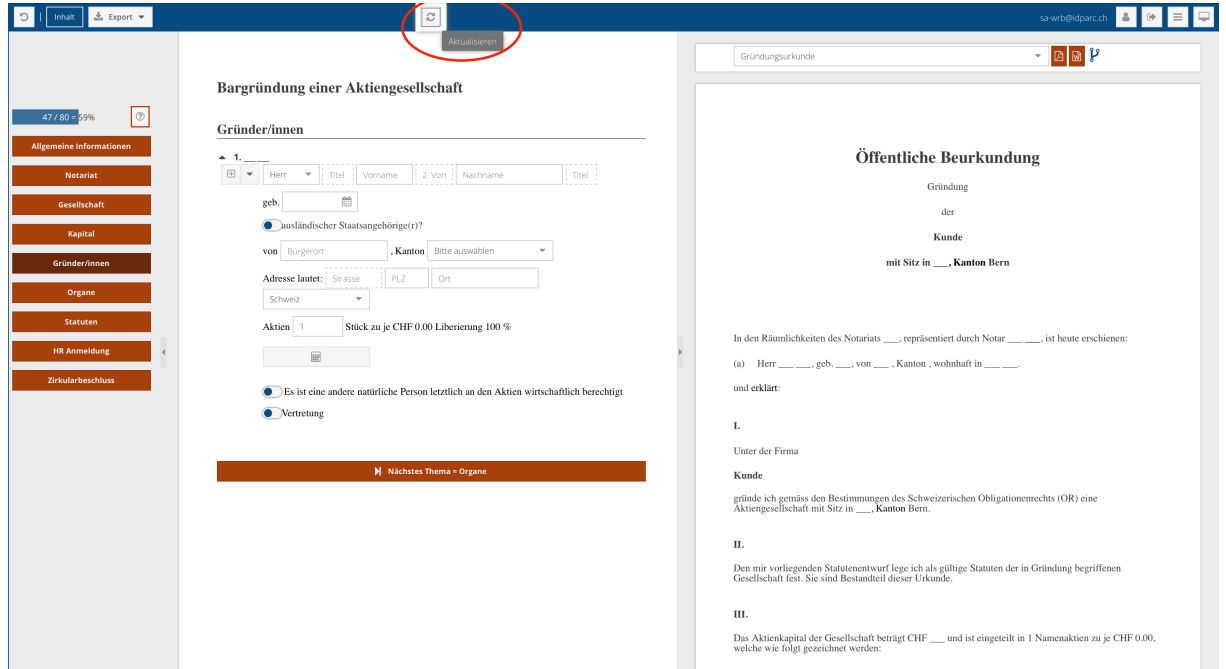

#### Nun können Sie entweder

• alle Dokumente als ein zusammenhängendes Komplettpaket (In unserem Beispiel das gesamte Gründungspaket) exportieren:

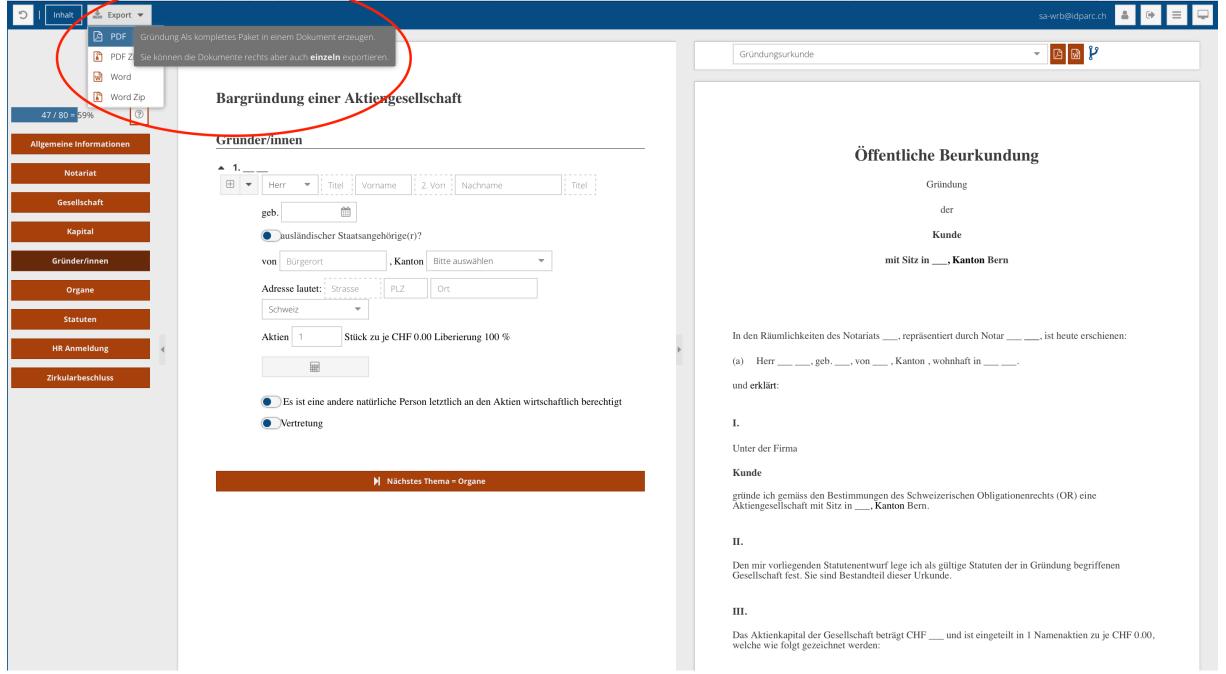

• oder nur einzelne Dokumente aus dem Gründungspaket exportieren:<sup>1</sup>

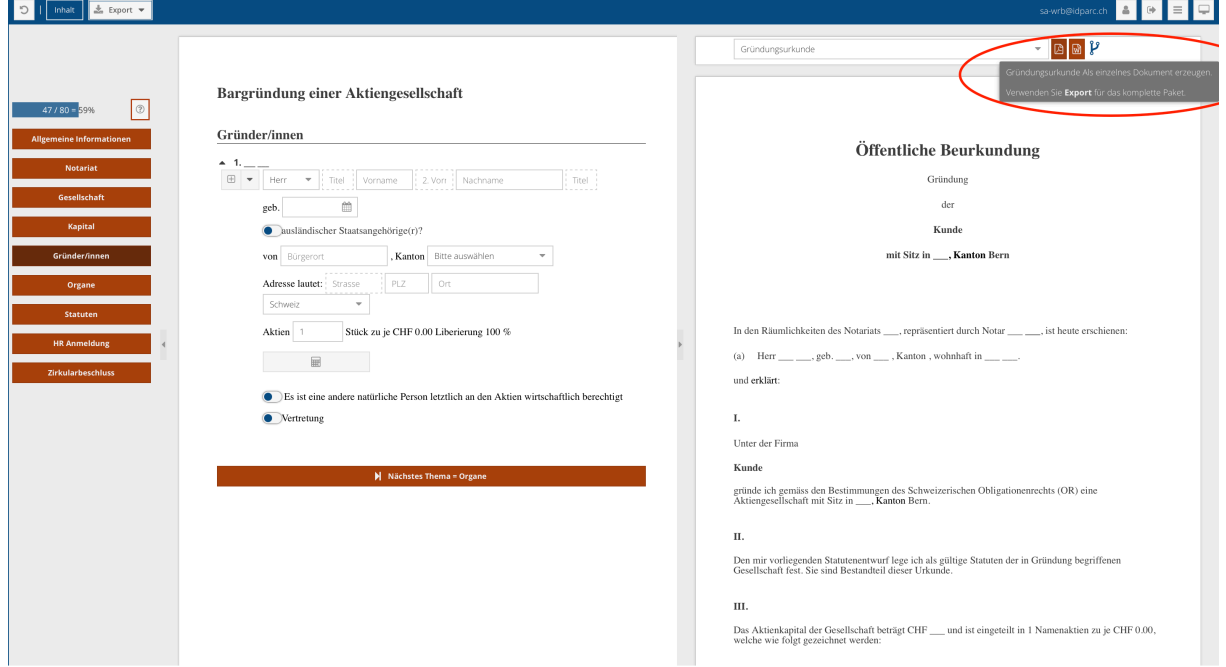

Die meisten Dokumente müssen im Word-Format exportiert werden, da es gewisse von uns hervorgehobene Textpassagen gibt, welche Sie noch bearbeiten müssen, bevor Sie das Dokument verwenden können (mit Ausnahme der Dokumente im Gründungspaket, die keine weitere Bearbeitung benötigen).

<sup>1</sup> Beachten Sie, dass einzelne Dokumente nur exportiert werden können, wenn das von Ihnen bearbeitete Geschäft mehrere Folgedokumente aufweist. Wenn lediglich ein Folgedokument vorhanden ist, muss es so exportiert werden, wie sie mehrere Dokumente als ein zusammenhängendes Dokument exportieren würden (vgl. oben).